## AUTOCAD 2011 BASICO **DESCRIPCIÓN**

*30 HORAS*

AutoCAD es el programa de Diseño Asistido por Ordenador más extendido, considerado hoy en día como un estándar del dibujo técnico por ordenador, y una herramienta imprescindible para diseñadores, ingenieros, arquitectos, delineantes y otros profesionales que precisan del trabajo con planos y modelos.

Este Curso nos proporcionará los conocimientos necesarios para diseñar en Autocad cualquier proyecto que requiera de la utilización de elementos gráficos de manera profesional.

## **OBJETIVOS**

Manejar las coordenadas y sistemas de referencia. - Empezar a dibujar con elementos simples y editarlos. - Incorporar texto y edición del mismo. - Dibujar utilizando objetos definidos como ayuda. - Adaptar de los sistemas de coordenadas al dibujo. - Diseñar nuevos objetos a partir de otros existentes.

## **CONTENIDOS**

UNIDAD 1: AUTOCAD Y SU INTERFAZ: ¿Qué es AutoCAD? - Interfaz de AutoCAD - El espacio de trabajo - El Centro de Controles - La Ventana de comandos - Activación de comandos - Captura dinámica de parámetros - Las barras de herramientas - Paletas - La barra de estado - El menú contextual - Personalización de la interfaz

UNIDAD 2: UNIDADES Y COORDENADAS: Unidades de medida, unidades de dibujo-Coordenadas cartesianas absolutas - Coordenadas polares absolutas - Coordenadas cartesianas relativas - Coordenadas polares relativas - Definición directa de distancias - El indicador de coordenadas - Orto, rejilla, malla de resolución y Forzar cursor

UNIDAD 3: PARÁMETROS BÁSICOS DE DIBUJO. INICIAR AUTOCAD: La variable de sistema Startup - Inicio con valores por defecto - Inicio con un asistente - Configuración de parámetros

UNIDAD 4: GEOMETRÍA DE LOS OBJETOS BÁSICOS: Líneas - Líneas auxiliares y rayos - Rectángulos - Círculos - Arcos - Elipses - Polígono

UNIDAD 5: GEOMETRÍA DE LOS OBJETOS COMPUESTOS: Polilíneas - Splines

UNIDAD 6: PROPIEDADES DE OBJETOS: Color - Tipos de líneas - Grosor de línea

UNIDAD 7: TEXTO: Texto en una línea - Edición de los objetos de texto - Estilos de texto - Texto de líneas múltiples - Tablas

UNIDAD 8: REFERENCIA A OBJETOS: Botones de la barra de herramientas - Referencia a objetos automática - Configuración de AutoSnap

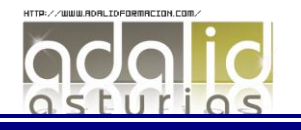

UNIDAD 9: RASTREO DE REFERENCIA A OBJETOS: Rastreo de referencia a objetos

UNIDAD 10: RASTREO POLAR: Rastreo Polar

UNIDAD 11: ZOOM: La barra de herramientas y el comando Zoom - Zoom en tiempo real y encuadre - Ventana de Zoom y Dinámico - Escala y Centro - Zoom ampliar y reducir xtensión y Todo - Ampliar objeto

UNIDAD 12: ADMINISTRACIÓN DE VISTAS: Administración de vistas

UNIDAD 13: EL SISTEMA DE COORDENADAS PERSONALES: El icono SCP - El comando SCP - SCP origen - SCP universal - Guardar y recuperar SCP - SCP 3 puntos - SCP objeto - Girar el dibujo

UNIDAD 14: EDICIÓN SIMPLE DE OBJETOS: Métodos de selección de objetos - Selección simple - Selección por ventana - Otros métodos de selección con comando activo - Orden de visualización - Copiar - Desplazar - Borrar - Cortar y pegar - Escalar - Alargar - Recortar - Girar - Longitud - Alinear - Juntar - Deshacer y rehacer cambios

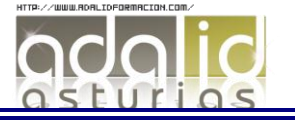